## How do I exclude a grade for a specific student?

## Go to Gradebook.

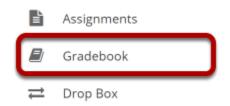

Select the **Gradebook** tool from the Tool Menu of your site.

## For the Gradebook item that you want to excuse, select the down arrow within the cell for the student's grade and choose Excuse/Include Grade.

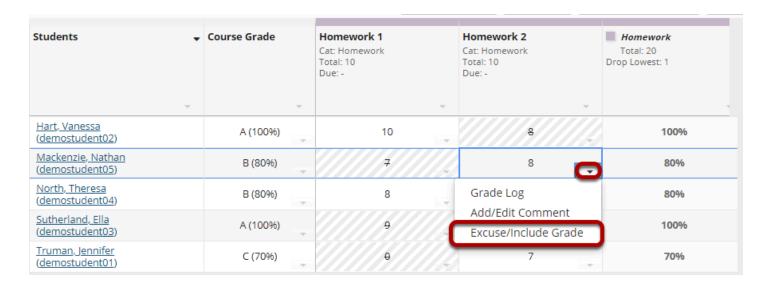

## The individual grade will be excluded from course grade calculations.

| Students                                            | Course Grade | Homework 1<br>Cat: Homework<br>Total: 10<br>Due: - | Homework 2<br>Cat: Homework<br>Total: 10<br>Due: - | Homework Total: 20 Drop Lowest: 1 |
|-----------------------------------------------------|--------------|----------------------------------------------------|----------------------------------------------------|-----------------------------------|
| Hart, Vanessa<br>(demostudent02)                    | A (100%)     | 10                                                 | 8                                                  | 100%                              |
| Mackenzie, Nathan<br>(demostudent05)                | B (80%)      | 7                                                  | 8                                                  | 70%                               |
| North, Theresa<br>(demostudent04)                   | B (80%)      | 8                                                  | 7                                                  | 80%                               |
| Sutherland, Ella<br>(demostudent03)                 | A (100%)     | 9 -                                                | 10                                                 | 100%                              |
| <u>Truman, Jennifer</u><br>( <u>demostudent01</u> ) | C (70%)      | θ                                                  | 7                                                  | 70%                               |

Note: The excluded grade cell will show a calculator icon with a diagonal line through it and the score itself will be in strike-through font, indicating that it has been excluded.